# **WEBCON BPS 2022 R4**

# **history of changes for version 2022.1.4.155**

### **WEBCON**

### **Table of Contents**

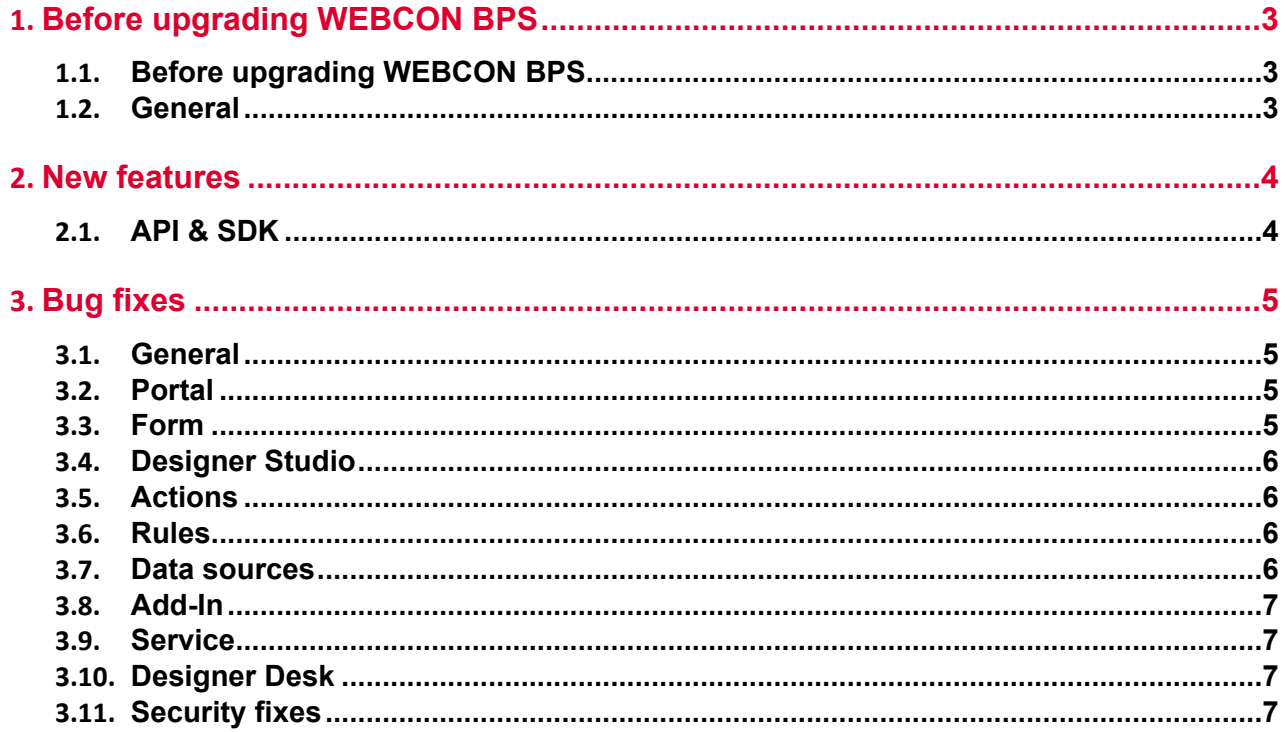

## <span id="page-2-0"></span>1. Before upgrading WEBCON BPS

#### <span id="page-2-1"></span>**1.1. Before upgrading WEBCON BPS**

- To avoid interruptions in the system operation, make sure that WEBCON BPS licenses are up to date. To do this, verify the availability of the **WEBCON BPS Server 2022** license in the license report. This report is available from **WEBCON BPS Designer Studio ->** *system menu in the upper left corner* **-> Licenses**. Current licenses must be downloaded if necessary.
- If the changelog contains a section titled "Changes to existing features", please verify whether the changes will impact your implemented system in any way.

#### <span id="page-2-2"></span>**1.2. General**

• Please remember that **WEBCON BPS Authorization Service** (auth.webconbps.com) will be retired by the end of 2023. Users that have **WEBCON BPS Authorization Service** configured in their system should consider switching to other authentication providers.

The system's built-in authentication providers (OpenID Connect or ADFS) should be used instead of **WEBCON BPS Authorization Service.**

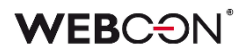

### <span id="page-3-0"></span>2. New features

#### <span id="page-3-1"></span>**2.1. API & SDK**

• Added TemporaryEntitiesManager - used for storing data in between multiple action executions.

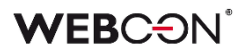

### <span id="page-4-0"></span>3. Bug fixes

#### <span id="page-4-1"></span>**3.1. General**

- Improved the efficiency of loading search structures for environments with many content databases.
- During import, if the target environment does not contain an archive or attachment database specified in the import package, the default archive or attachment database will be used instead (as long as they have been configured on the target environment).
- Removed an outdated .NET migration script from the list of scripts. The script could cause problems in environments with a very large number of elements.

#### <span id="page-4-2"></span>**3.2. Portal**

- Fixed an issue with filtering reports using SOLR as their source the error was caused by the incorrect letter case being used when passing the login.
- Fixed an issue with loading data in chart-type views.
- Fixed an issue occurring when attempting to add an unsaved **Report** to a **Dashboard** in Designer Studio.

#### <span id="page-4-3"></span>**3.3. Form**

- Fixed how the column name is displayed in the **Data row** form field in a **Group** that displays form fields horizontally.
- Fixed how the row grouping function on **Item lists** works, especially in the case of business rules that operate on the current row.
- Fixed an issue that caused column headers in **Data Tables** to not be translated correctly.
- Fixed an error appearing on the form when trying to select a value for a **Choice field** in autocomplete mode. The error occurred when the **Allow adding values not in data source** option was enabled, the value was added to the data source, and the standard value selection mode was set again.
- Fixed an issue that occurred when attempting to preview or download an attachment in an archived workflow instance.
- Fixed a bug that caused form rules to continue running when switching from a form of one instance to a form of another instance. The bug could occur when the form rule execution time was long and the **SET VALUE** or **DELETE ALL ROWS** function was used in the rule. The fix changes the behavior of the rules to stop after form reloading.

• Fixed a bug that occurred when adding attachments bigger than 4 MB to the column **Local attachments** in the **Item list** form field. As a result, an attachment was added to the **Attachments** field, but the item list included information that it was deleted.

#### <span id="page-5-0"></span>**3.4. Designer Studio**

- Fixed an issue with variables available in the editor of the **Mass notification** templates - added suffixes to differentiate variables used in the template.
- Fixed an issue related to checking the usages of an element we wish to delete the message containing all usages of a deleted element will now appear correctly.
- Fixed an issue with the MailApproval test button.
- When choosing the **Dynamic** option in the task assignment configuration on a path, it will not be possible to save a process until the Field/Column input fields under this option are filled out. When the option is disabled, these fields will be cleared.
- Fixed an issue with saving that caused the save progress bar (or rather circle) to freeze on the final step.
- Fixed an issue resulting in failure to import process. The failure was due to an invalid migration script that did not remove records from the **Translations** table referring to non-existent instances.

#### <span id="page-5-1"></span>**3.5. Actions**

- Fixed an issue that prevented the **Generate a PDF file** action from working properly after WEBCON BPS migration. Modifying the way the action configuration is retrieved during triggering allowed to resolve the issue.
- Fixed an issue with loading Double type values when using the **Invoke SOAP Web service** action.
- Fixed an error in **On timeout** automations that would rarely occur in cases with many subworkflows.

#### <span id="page-5-2"></span>**3.6. Rules**

• Fixed and issue with a form rule based on a business rule where the **EMPTY** value was treated as '0' when compared to a numeric form field value.

#### <span id="page-5-3"></span>**3.7. Data sources**

- Fixed an issue where the data source was a **Floating-point number** type form field whose values were both real numbers and integers.
- Fixed a bug appearing in the **BPS Users** data source after hitting the **Test** button.

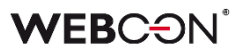

#### <span id="page-6-0"></span>**3.8. Add-In**

- Improved the validation of Url addresses provided in the "returnUrl" parameter when "Trusted domains" were defined in the system. Previously, the validation returned an error that prevented logging in to **Word** and **Outlook Classic Add-ins**.
- Fixed an issue that prevented the Outlook Add-In to connect to WEBCON BPS Portal in Cloud installation mode.

#### <span id="page-6-1"></span>**3.9. Service**

- Fixed a transaction error which was the result of failed attempts to send admin notifications from the service.
- Fixed an issue with BPS user synchronization in cases where the installation was carried out on a local user. Defining the user in the context of which the synchronization should be carried out after the installation caused an error.

#### <span id="page-6-2"></span>**3.10. Designer Desk**

• Fixed an issue where an undefined system area, **Business entity**, appeared on the form. The issue occurred when all form fields on the right panel were marked as visible in a given step in the **Field matrix**.

#### <span id="page-6-3"></span>**3.11. Security fixes**

• Fixed an issue in WEBCON BPS Portal that made it possible to access documents of other users with administrator privileges.